# **Entering and analysing data using Excel**

The **aim** of this activity is to enter CoralWatch field data into an Excel spreadsheet and discuss findings.

# ACARA curriculum links

Science understanding (ACSSU116) Science as human endeavour (ACSHE119, ACSHE223) Science inquiry skills (ACSIS124, ACSIS125, ACSIS126, ACSIS129, ACSIS130, ACSIS131, CSIS132)

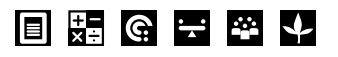

# **Instructions**

- 1. Download and open the 'Reef Fingerprint 100' template.
- 2. Go to 'Raw Data Input' tab:
	- Record name, email, date and time, water temp, reef zone, activity and weather conditions.
	- Record brightest and darkest colour scores for each coral that you sampled.
- 3. Go to 'Data Summary' tab and look at the results from your survey.
- 4. Go to 'Reef Evaluation' tab and compare your results with the examples of healthy and bleached reefs. Do your results indicate a healthy or more bleached reef?

*Please note*

- This tool does not send the data to our online global database. If you have collected real data from the field, please enter it online, as described in the next activity.
- This tool is also suitable for entering practice data recorded as part of the Virtual Reef Activity.

### Equipment

- Computer, with Microsoft Excel installed
- Your data collected in the field

### **Resources**

• 'Reef Fingerprint 100' template - can be downloaded from the CoralWath website (www.coralwatch.org/ web/guest/monitoring-materials).

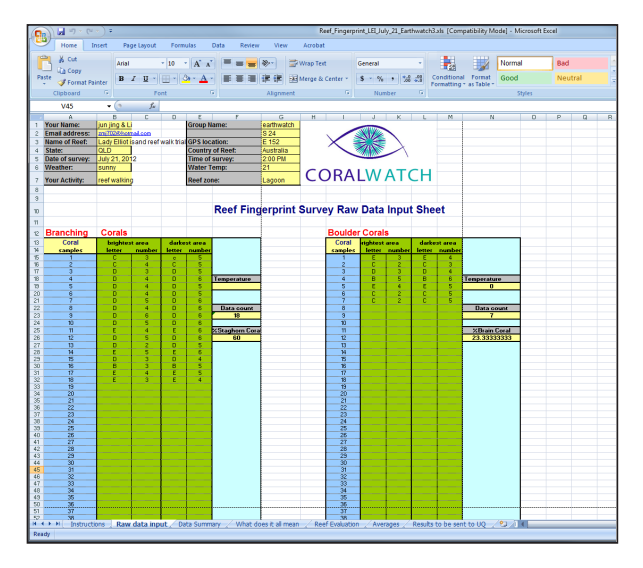

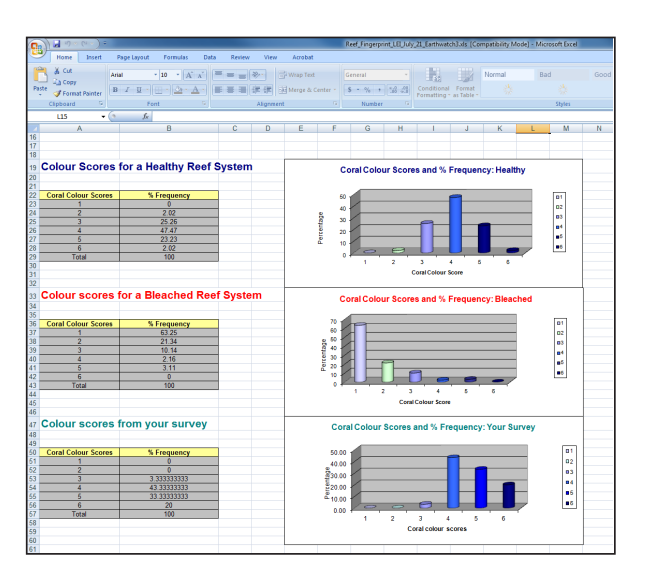

*Example of the raw data input sheet. The reef evaluation will enable you to compare your survey with a healthy versus bleached reef.*

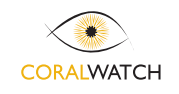